## GUÍA DE USO MAPA DE **COBERTURA**

# Claro-

### **MENÚ/FILTRO**

Se despliega y ofrece varias opciones de búsqueda.

#### **COBERTURA Y VELOCIDAD**

Muestra la cobertura y velocidad de internet por colores.

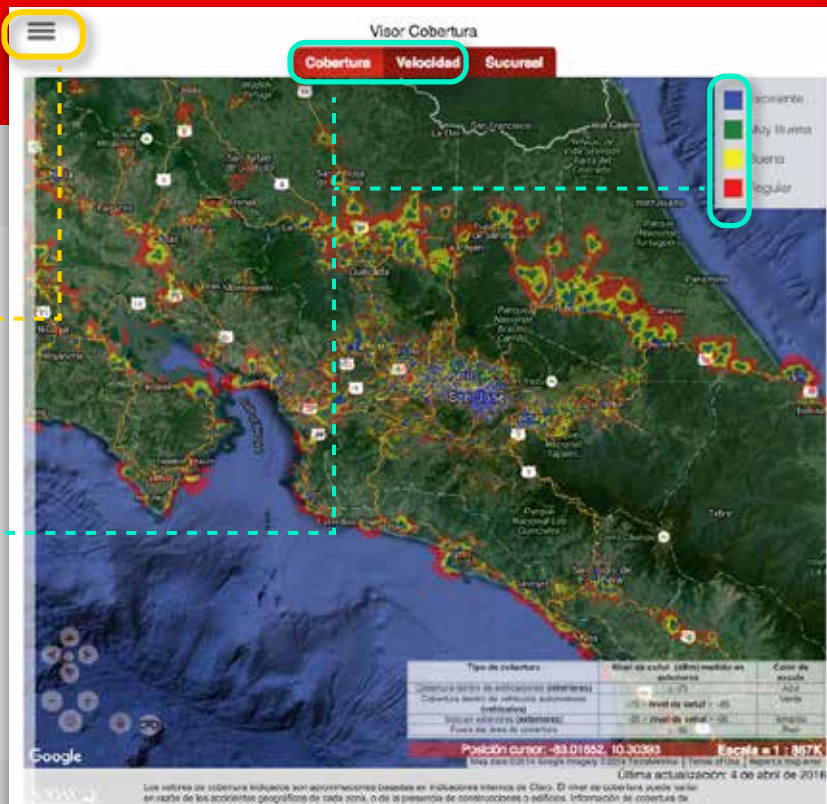

#### **MENÚ / FILTRO**

**Permite escoger y filtrar que capa de Red ver, por ejemplo:** Solo Red 3G / Solo Red 4G / Etc. **Cobertura** como la **Velocidad.**

**Permite hacer un acercamiento más detallado de la zona en el mapa por ejemplo:** San José/Mora/Colón/Cedral

#### **Permite hacer una busqueda más especifica por coordenadas por ejemplo:**

Latitud: 9.89922841934052 Longitud: -84.22128377920868

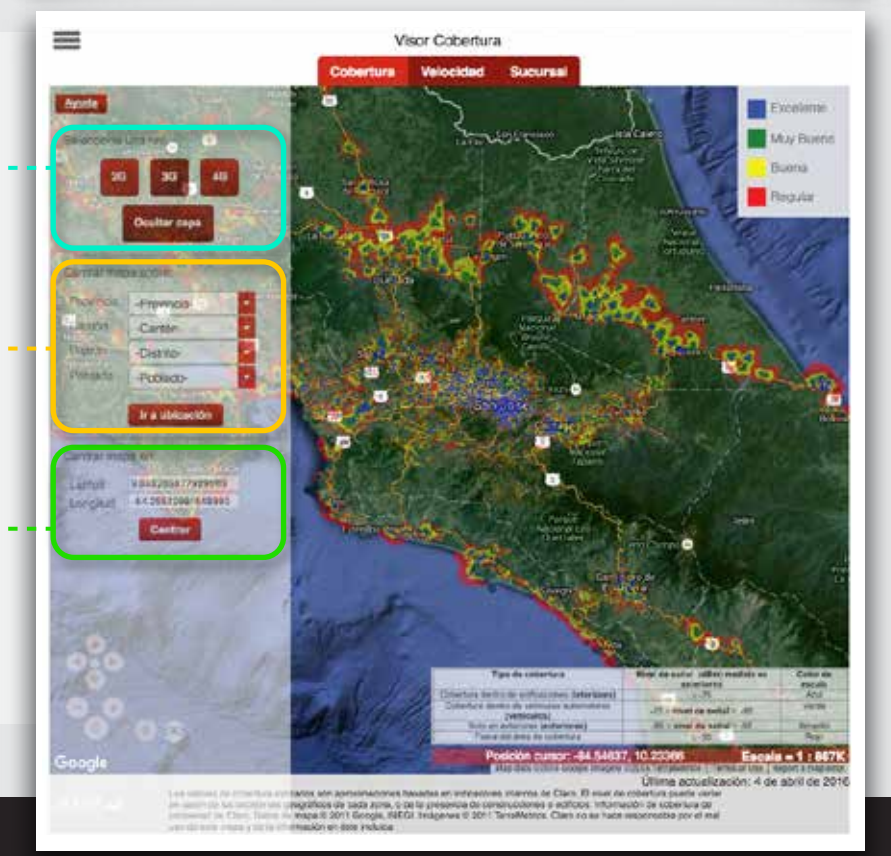